A ZEBRA név és a stilizált zebrafej a Zebra Technologies Corp. a világ számos országában bejegyzett védjegye. Az összes többi védjegy a megfelelő birtokosok tulajdona. 2023 Zebra Technologies Corp. és/vagy leányvállalatai. Minden jog fenntartva.

# **Fontos**

Az illesztőprogramot azelőtt KELL telepíteni, mielőtt a nyomtatót a számítógéphez csatlakoztatná, különben komplikációkat okozhat. Ha a Microsoft Windows-alapú számítógépen nincs telepítve illesztőprogram ehhez a nyomtatóhoz, töltse le a zebra.com/zq600plus-info / zebra.com/zq600plusrfid-info oldalról, és telepítse azt a

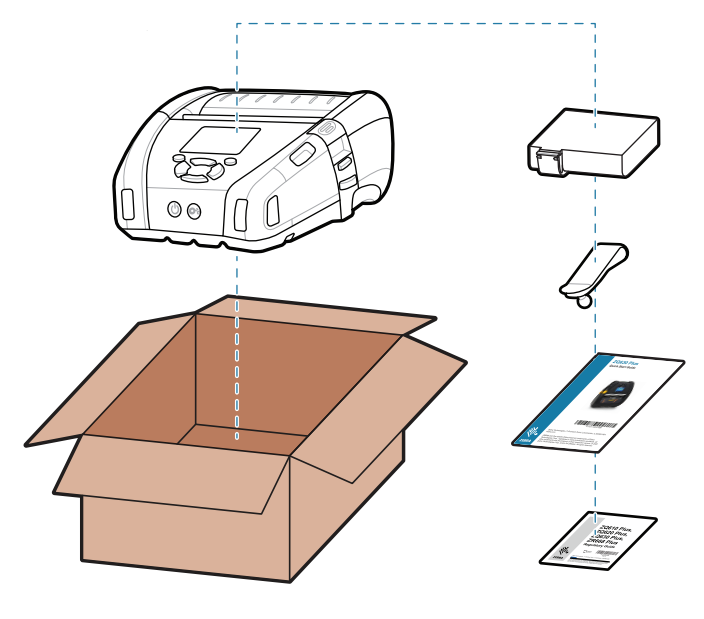

folytatás előtt.

4. Húzza le a szigetelőfület, és távolítsa el az akkumulátor tetejéről. Az eltávolítás után dobja ki.

Ellenőrizze, hogy a bemutatott tételek megvannak-e. A tartozékok régiónként eltérőek lehetnek.

5) Az akkumulátor töltése

A cikkszámok "XX" eleme régiónként eltérő lehet.

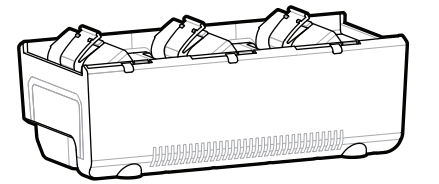

Látogasson el a <u>zebra.com/zq600plus-info</u> / **zebra.com/zq600plusrfid-info weboldalra, és**  https://zebra.com/zq600plusrfid-info**telepítse a nyomtatóhoz való illesztőprogramot.**

> Őrizze meg a dobozt és a csomagolóanyagokat arra az esetre, ha a jövőben tárolni vagy szállítani kellene a nyomtatót.

## 4 **Az akkumulátor eltávolítása** 5 **Az akkumulátor töltése**

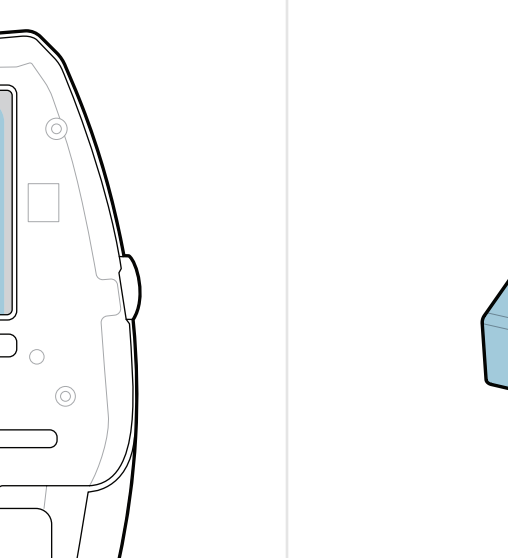

<u> AN ANN AN DIN 1999 NA BEATH AN DIN 1999 NA BEATH AN DIN 1999 NA BEATH AN DIN 1999 NA BEATH AN DIN 1999 NA BEA</u> P1131108-01HU

**ZEBRA** 

A nyomtató töltéséhez töltse fel az akkumulátort egy kompatibilis töltővel vagy dokkolóval, vagy használjon hálózati adaptert.

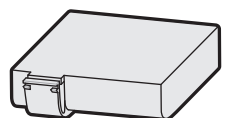

1. Nyomja meg az akkumulátor kioldófülét.

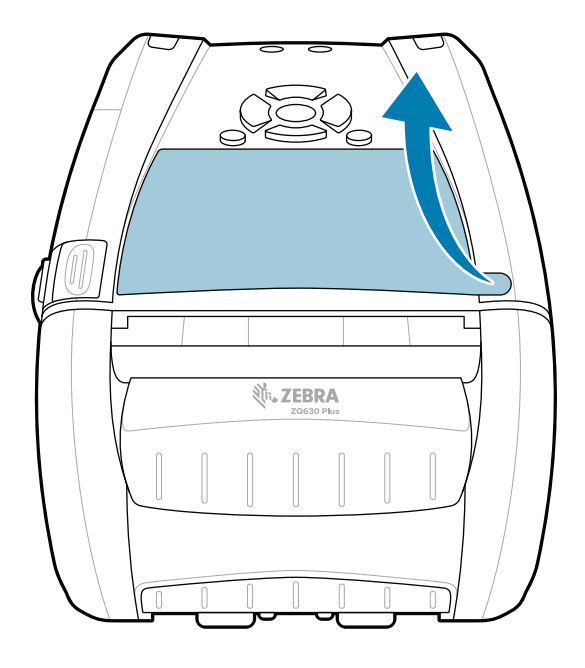

2. Forgassa el és emelje ki az akkumulátort a nyomtatóból.

3. Húzza fel az akkumulátor alján található szigetelőfület.

**Rövid üzembe helyezési útmutató**

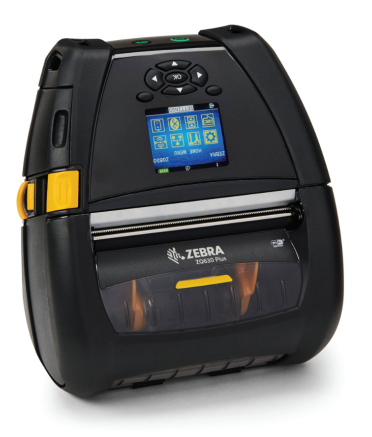

Zebra Technologies | 3 Overlook Point | Lincolnshire, IL 60069 USA zebra.com

AC18177-**X**

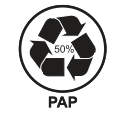

Quad Battery Charger

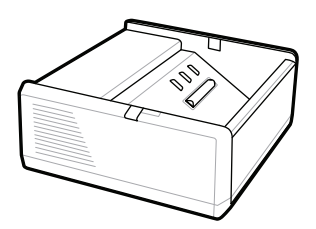

SAC-MPP-1BCHG**XX**1-01 1-Slot Battery Charger

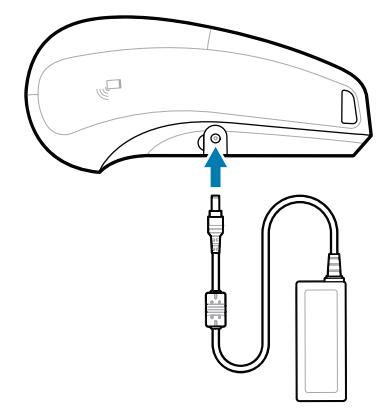

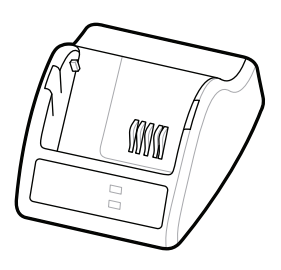

P1031365-**XXX** Smart Charger-2

P1031365-0**XX** P1065668-0**XX** AC Power Adapter

SAC-MPP-3BCHG**XX**1-01 SAC-MPP-6BCH**XX**1-01 3-Slot Battery Charger Dual 3-Slot Battery Charger

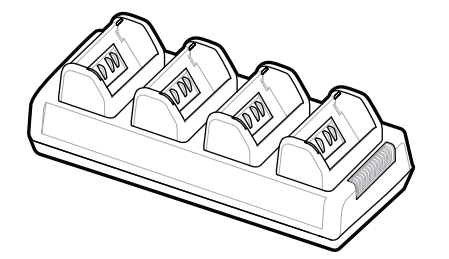

# **Z Q630R Plus ZQ630 Plus**

**zebra.com/zq600plus-info zebra.com/zq600plusrfid-info**

BTRY-MPP-68MA1-01

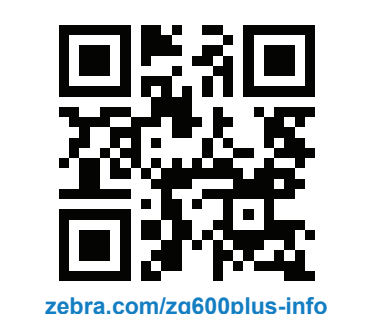

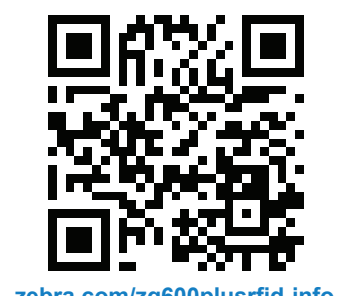

### 8 **Mobileszköz párosítása**

Nyomja meg a **○** FEED gombot a hordozó papírúton való továbbításához.

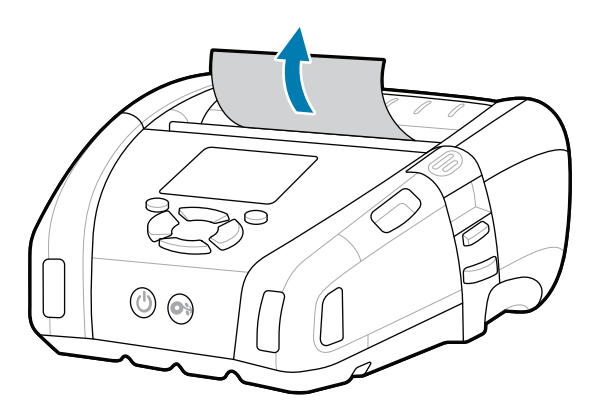

### **Támogatás és információk**

 $\mathbf{D}$ 

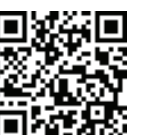

Konfigurálja a ZQ6 Plus nyomtatókat a Zebra Printer Setup Utility alkalmazás segítségével. Töltse le az alkalmazást a Google Play™ áruházból Android™ készülékekhez, vagy az App Store® áruházból IOS® készülékekhez.

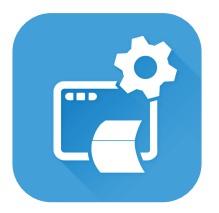

Eszköz párosításához használja az NFC és a Bluetooth funkciót. A párosítás megkönnyítése érdekében a Bluetooth MAC-cím a nyomtató hátoldalán és a dobozon egy vonalkóddal fel van tüntetve.

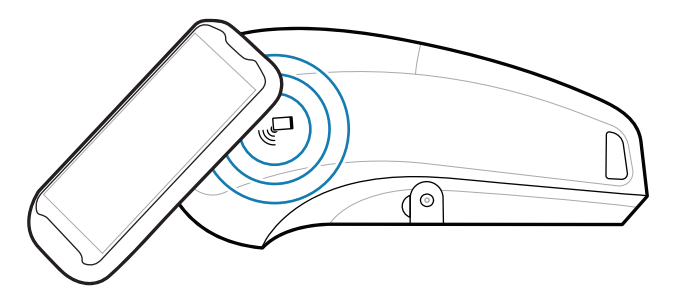

Felhasználói dokumentáció és oktatóvideók megtekintése. **:** megtekintése.<br>leter<u>a.com/zq600plusrfid-info</u>

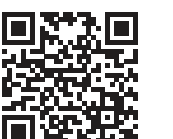

**'** Tudjon meg többet az eredeti Zebra-ter-<br>∎ mékekről. mékekről. zebra.com/supplies

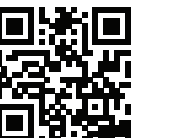

" उ

■<br>■ Kezelnie kell a nyomtatót? zebra.com/profilemanager

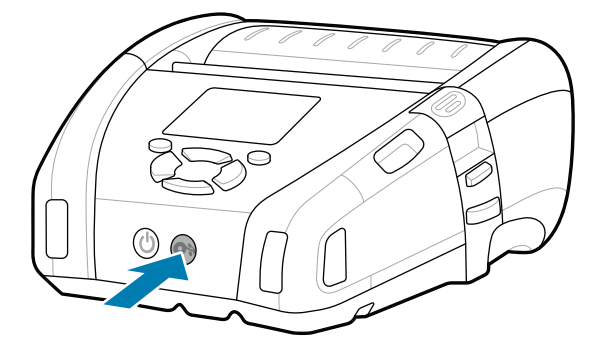

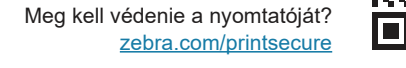

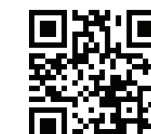

Vegye fel a kapcsolatot a Zebra vállalattal a vegye lei a kapcsolatot a zebra valialattal a<br>https://womtatójával kapcsolatban. zebra.com/contactsupport

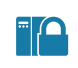

 $\left( \mathsf{P}\right)$ 

 $\bullet$ 

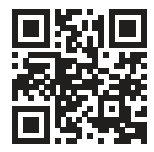

**Zebra Printer Setup Utility**

**https://**<br>https://zebradesigner/com/zebradesigner/ zebra.com/zebradesigner

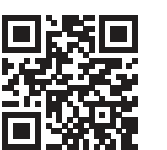

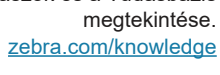

E

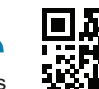

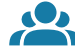

**191** Felhasználói dokumentáció és oktatóvideók<br>**He**zebra.com/zq600plus-informa.com/ megtekintése. zebra.com/zq600plus-info

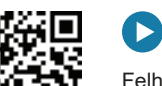

ip.zebra.com Ismerje meg a termék szabadalmi információit.

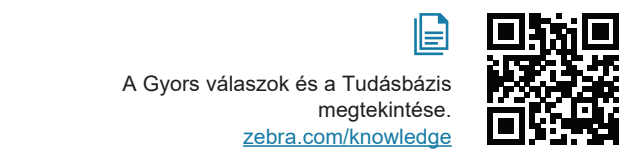

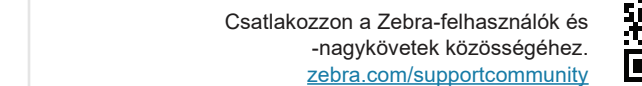

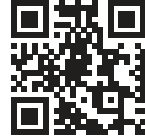

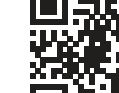

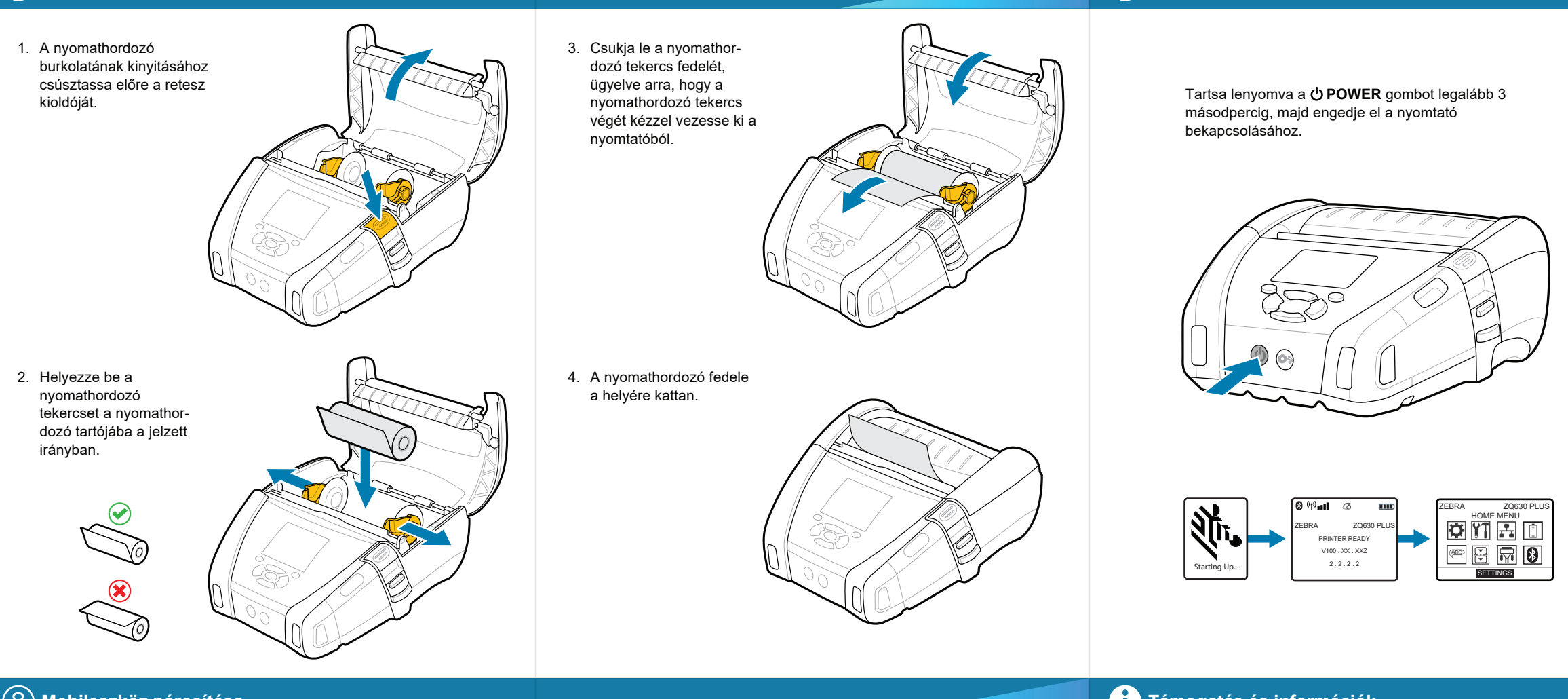

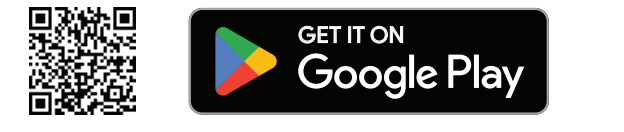

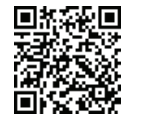

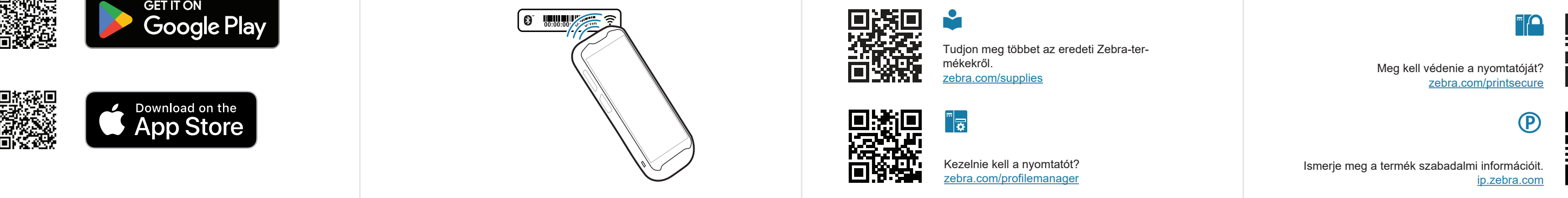

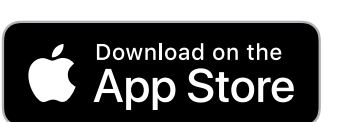